## **Student, Parent & Carer Guide**Mobile Access: eLearn/Blackboard

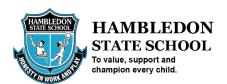

Blackboard is a virtual learning environment and learning management system that will be used by Hambledon State School to help facilitate online learning.

1. Go to the relevant App Store (AppStore for iOS & Google Play for Android). Search for Blackboard and Download & Install.

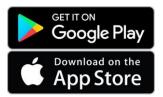

 Where the app requests you 'Type your school name' enter Learning Place, then select Learning Place, DET Qld and select Web Login.

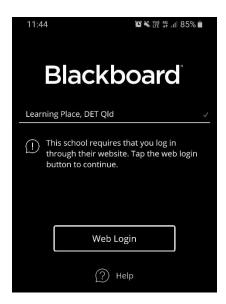

3. Use your MIS username (e.g. jsmit1) and your password to complete the login.

Additional tutorials for the Blackboard platform are available on YouTube: <a href="https://www.youtube.com/playlist?list=PLontYaReEU1seUE3ACG3sEc3zR7Br7URU">https://www.youtube.com/playlist?list=PLontYaReEU1seUE3ACG3sEc3zR7Br7URU</a>